## <span id="page-0-0"></span>**MATRICES**

Las hojas de cálculo poseen prestaciones interesantes en la gestión de matrices de tipo matemático. Unas consisten en facilitar los cálculos matriciales y otras están orientadas a cálculos estadísticos.

# <span id="page-0-1"></span>CONTENIDO

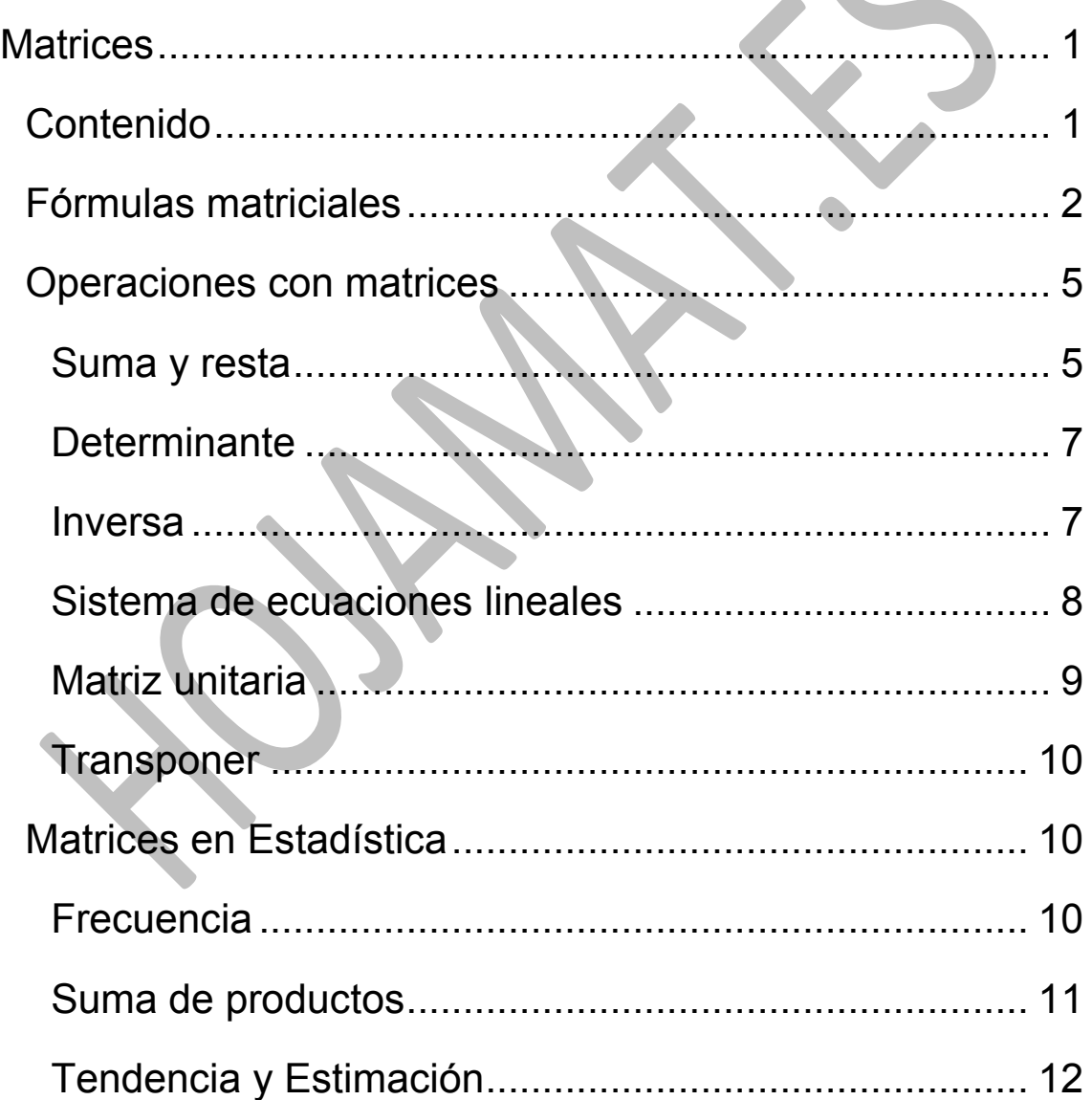

#### <span id="page-1-0"></span>FÓRMULAS MATRICIALES

Las funciones de tipo matricial se distinguen de las demás por dos aspectos:

#### **Argumento y/o resultado de tipo rango (matriz)**

Las funciones de tipo matricial suelen actuar sobre un rango completo o matriz, y no sobre una sola celda. Así por ejemplo actúa MDETERM, que calcula el determinante de una matriz cuadrada. Ese detalle solo no las distingue de otras como COEF.DE.CORREL, que también actúa sobre todo un rango de datos. Veremos en los siguientes párrafos que se necesita algo más.

Otras funciones no sólo actúan sobre una matriz, sino que el resultado que producen es otra matriz. Así actúa MMULT, que multiplica dos matrices y el resultado se presenta como otra matriz.

La primera propiedad, pues, de estas funciones es que actúan sobre matrices y pueden producir como resultado otra matriz. También, como veremos más adelante, pueden devolver un solo resultado en una celda.

#### **Gestión de la entrada de la función**

La propiedad más característica de estas funciones es que su fórmula está escrita entre llaves {}, y eso se logra usando, al terminar de escribirlas, la combinación de teclas **Ctrl+Mayúscula+Intro**, en lugar de usar sólo **Intro**, que es lo usual.

Haz la prueba:

Escribe una matriz cuadrada. Por ejemplo

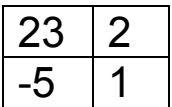

En otra celda escribe la fórmula **=MDERTM(rango de la matriz que has escrito)** y termina con **Ctrl+Mayúscula+Intro**. Observarás que su fórmula se ha escrito entre llaves y que el resultado es el determinante de la matriz. En la imagen lo tienes:

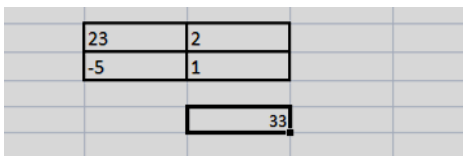

La fórmula {=MDETERM(B2:C3)} está escrita entre llaves (es de tipo matricial), actúa sobre el rango B2:C3, que es la matriz cuadrada, y produce el resultado de 33, que equivale al determinante de la matriz, 33=23\*1-(-5)\*2. Las llaves no las podemos escribir directamente, sino que hay que usar **Ctrl+Mayúscula+Intro**.

Si la fórmula produce un rango, hay que seleccionar ese rango antes de escribir la fórmula, aunque hemos observado que funciona generalmente si sólo se selecciona la primera celda.

Lo vemos con un ejemplo. Supongamos que, ya que el determinante no es nulo, deseamos encontrar la matriz inversa de la dada. En ese caso debemos seleccionar antes de escribir un rango cuadrado de 2 por 2, por ejemplo el D2:E3 (en amarillo en la siguiente imagen), después escribir =MINVERSA(B2:C3) y terminar con Ctrl+Mayúscula+Intro

3

Guías Apache OpenOffice 4 Fórmulas matriciales Guía 14

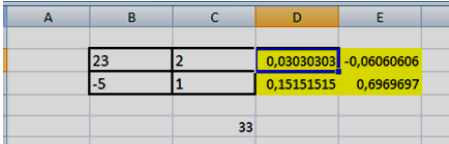

Resumimos los pasos:

- Seleccionar rango de salida (puede ser una sola celda)
- Escribir la fórmula con funciones matriciales
- Terminar con Ctrl+Mayúscula+Intro

Podemos también usar el botón *fx* de introducir funciones, y en este caso, después de seleccionar el rango, se localiza la función, y se ejecuta con doble clic. En la ventana de introducir el rango de datos hay que mantener activada la casilla de "Arreglo" que figura en la parte baja:

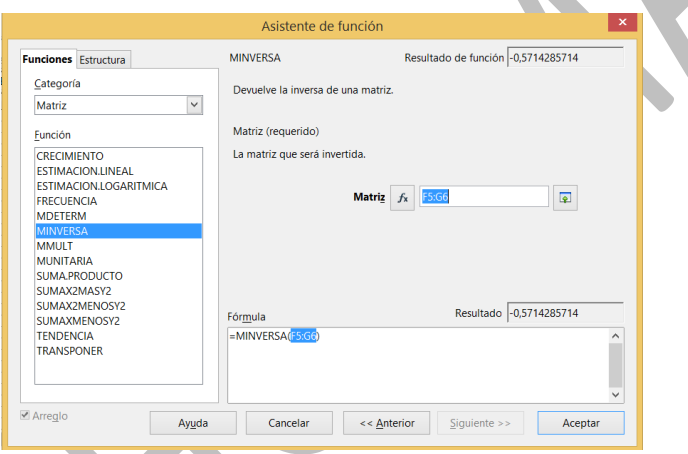

Se ha seleccionado una celda, en la ventana se ha fijado como argumento de la función MINVERSA el rango B2:C3 y se ha mantenido activado el parámetro "Arreglo". Se pulsa en Aceptar y se consigue así introducir la fórmula  $\frac{\mathbf{x} \times \mathbf{y}}{\mathbf{x} \times \mathbf{y}}$  matricial. Si ahora seleccionas cualquier celda de la nueva

matriz, verás que Calc ha introducido las llaves en su fórmula:

## <span id="page-4-0"></span>OPERACIONES CON MATRICES

## <span id="page-4-1"></span>SUMA Y RESTA

Para sumar dos matrices estas deben tener el mismo número de filas y columnas (una con la otra. Cada una puede ser rectangular)

Para sumarlas basta con usar el signo de la suma entre sus dos rangos, como si sumaras números. En lugar de una fórmula del tipo =C5+D2, debes usar rangos, como en =A6:B10+H6:I10 y terminar de escribirla con **Ctrl+Mayúscula+Intro**.

Puedes estudiar este procedimiento en la hoja de la imagen, en la que la fórmula sugerida escrita entre llaves:

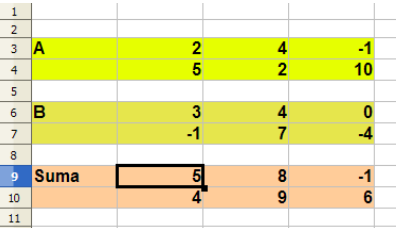

## **Resta**

 $\hat{f}_X \sum$  =  $\sqrt{\{-D6: F7 + D9: F10\}}$ 

La diferencia entre dos matrices se organiza de la misma forma que la suma, pero cambiando el signo + por el signo –

## **Producto**

Aquí no nos sirve la misma estructura. Si escribes A2:B5\*C2:D5 no obtienes el producto de matrices en su sentido algebraico, sino el producto de cada elemento en una matriz por su homólogo en la otra, que puede ser interesante, pero no pertenece al cálculo matricial.

Recuerda que para poder multiplicar dos matrices el número de columnas de la primera ha de ser igual al de filas en la segunda. Es condición imprescindible. Recuerda también que deberás reservar un rango que posea el mismo número de filas que la primera matriz y el de columnas igual al de la segunda (o bien su celda inicial)

Una vez seleccionado ese rango usa la función MMULT seguida de los dos rangos separados por punto y coma y encerrados entre paréntesis. Como siempre, no olvides terminar con **Ctrl+Mayúscula+Intro.**

Observa bien el siguiente ejemplo:

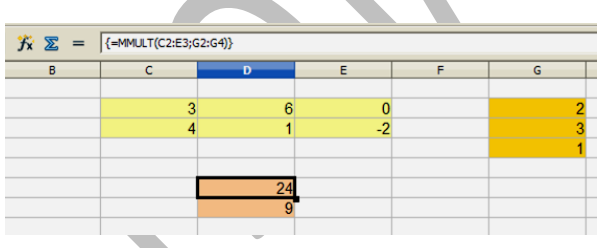

La primera matriz posee tres columnas y la segunda tres filas, luego se pueden multiplicar. Hemos reservado dos filas (como la primera matriz) y una sola columna (como la otra). Después se ha escrito como fórmula {=MMULT(C2:E3;G2:G4)} para obtener el producto.

#### <span id="page-6-0"></span>DETERMINANTE

El determinante de una matriz cuadrada se obtiene con la función MDETERM. El resultado ocupa sólo una celda, ya que se trata de un número real. Esto hace que no sea necesario terminar la escritura de una fórmula con **Ctrl+Mayúscula+Intro.**

Si la matriz no es cuadrada, se nos devolverá un mensaje de error.

#### <span id="page-6-1"></span>**INVERSA**

Para que una matriz posea inversa ha de ser cuadrada y de determinante no nulo. Cumplidas estas condiciones se obtendrá la inversa con la función matricial MINVERSA, que actúa sobre un rango cuadrado y se construye sobre otro rango similar. Hay que cuidar bien estas condiciones.

Los errores de truncamiento y redondeo pueden producir que el producto de una matriz por la inversa obtenida con MINVERSA no equivalga exactamente a la matriz unidad.

Puedes verlo en el cálculo de la imagen:

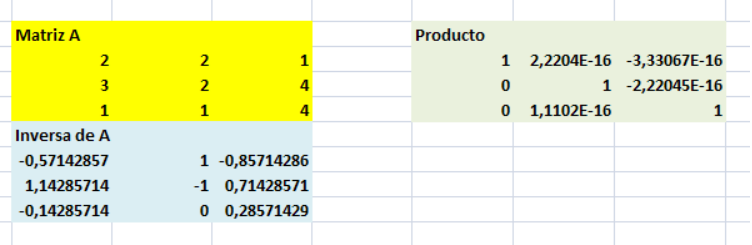

#### <span id="page-7-0"></span>SISTEMA DE ECUACIONES LINEALES

Las funciones y operaciones anteriores nos permiten resolver un sistema de ecuaciones en el caso de que sea cuadrado con determinante nulo. No damos los detalles matemáticos, sino sólo el procedimiento de resolución. Imaginemos un sistema escrito en forma matricial, con las indeterminadas arriba y el segundo miembro a la derecha. Sea, por ejemplo este:

2x+3y-7,5z+u=22 3x+10,5y+21,3z+4u=2 2x+y+z+u=1  $7x+1=20$ 

Lo podemos representar así:

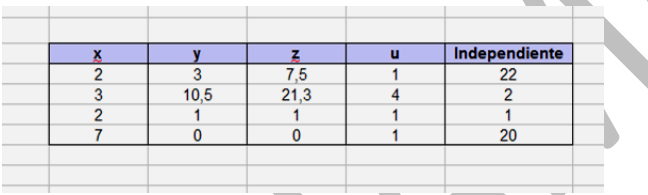

En primer lugar calcularíamos el determinante de las cuatro primeras columnas mediante MDETERM. Nos resultaría 15,75 (puedes ir reproduciendo los cálculos). Esto significa que existe solución.

Encontramos a continuación la matriz inversa usando MINVERSA. En la imagen está situada debajo del sistema:

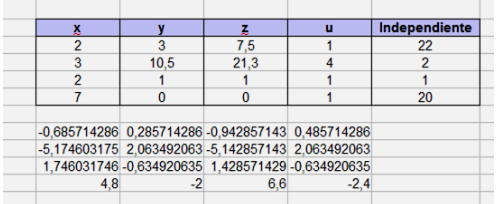

Por último, multiplicamos la inversa por la columna de independientes con la función MMULT. El resultado será la matriz de soluciones del sistema.

-5,7428571429 -73,5873015873 25,873015873 60,2

Se interpreta como que x=-5,7428571429; y=- 73,5873015873; z=25,873015873; u=60,2.

Si deseas comprobar, multiplica la matriz de coeficientes por las soluciones y deberá darte la matriz de independientes, salvo algún pequeño error de redondeo.

<span id="page-8-0"></span>MATRIZ UNITARIA

Para conseguir rellenar un rango cuadrado con una matriz unitaria seguiremos estos pasos:

- Seleccionar una celda, que será la superior izquierda de la nueva matriz.
- Usar la función MUNITARIA(N), siendo N la dimensión de la matriz
- Terminar con **Ctrl+Mayúscula+Intro**

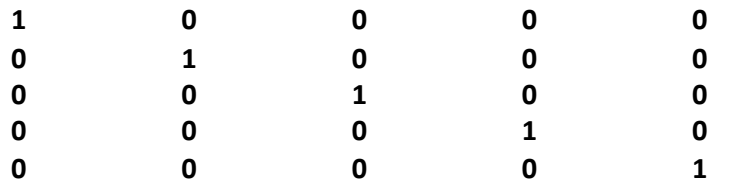

#### <span id="page-9-0"></span>TRANSPONER

Con la función trasponer cambiamos entre sí las filas y columnas de una matriz. Para conseguirlo daremos estos pasos:

Seleccionamos una celda.

Usamos la función TRANSPONER(rango de la matriz estudiada)

Terminamos con **Ctrl+Mayúscula+Intro**

## <span id="page-9-1"></span>MATRICES EN ESTADÍSTICA

Recopilamos a continuación algunas funciones útiles en Estadística. Unas son de tipo matricial y otras actúan sobre matrices, pero su gestión coincide con la de las funciones normales. Las primeras se escriben terminando con **Ctrl+Mayúscula+Intro** y las segundas solo con **Intro**

## <span id="page-9-2"></span>FRECUENCIA

Esta función lee todos los datos de un rango y los clasifica en frecuencias según los límites marcados en otro rango. Los límites se interpretan como extremos superiores de intervalos e incluidos en ellos. Así, si escribimos un 9, se recogerá la frecuencia de los datos inferiores o iguales a 9.

## Su formato es

{=FRECUENCIA(Rango de datos; Rango de límites)}

Con la observación de la imagen se comprende bien su funcionamiento:

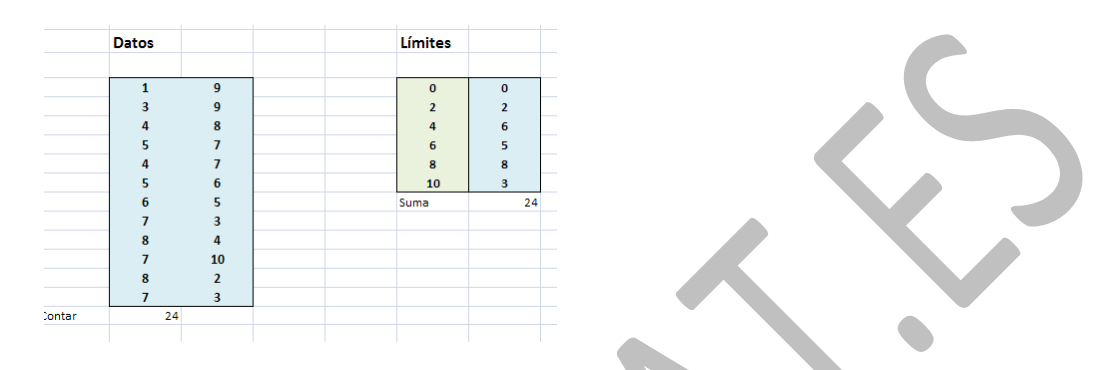

Así, para el límite 6 la frecuencia es 5. Esto significa que existen 5 datos entre el límite anterior 4 sin incluir y el 6 incluido. Por tanto habrá contado las veces que aparecen el 5 y el 6.

# <span id="page-10-0"></span>SUMA DE PRODUCTOS

Multiplica cada término de una matriz por su homólogo en la otra y suma posteriormente todos los resultados. Basta estudiar la siguiente imagen para comprenderlo:

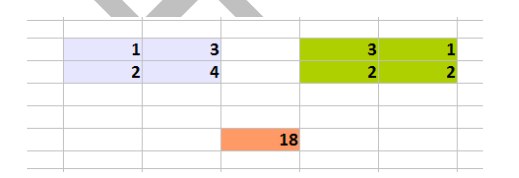

El resultado 18 se ha obtenido mediante la fórmula =SUMA.PRODUCTO(G8:H9;J8:K9)

Esta función SUMA.PRODUCTO es muy útil en Estadística para calcular el promedio de una distribución de

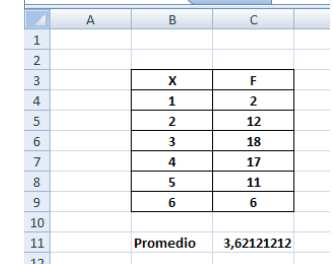

frecuencias. Basta dividir la suma de productos de cada cantidad por su frecuencia y dividir posteriormente entre la suma de frecuencias. Intenta reproducir este ejemplo:

La fórmula usada ha sido =SUMA.PRODUCTO(B4:B9;C4:C9)/SUMA(C4:C9)

Existen otras funciones similares, que dejamos para investigación de los lectores: SUMA.CUADRADOS, SUMAX2MASY2, SUMAX2MENOSY2 Y SUMAXMENOSY2

## <span id="page-11-0"></span>TENDENCIA Y ESTIMACIÓN

Ambas funciones resuelven el problema de ajuste lineal por mínimos cuadrados. La primera devuelve los valores estimados en una relación entre variables si se le aplica un ajuste lineal y la segunda construye una matriz con todos los parámetros de esta operación estadística.

## **Tendencia**

Por ejemplo, supongamos que a la vista de esta tabla

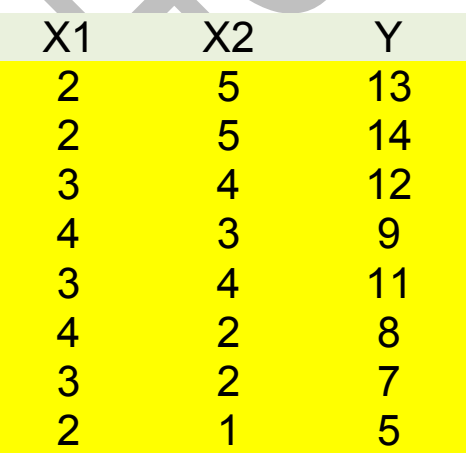

sospechamos que existe una relación lineal del tipo Y=AX1+BX2+C. Podríamos intentar un ajuste por mínimos cuadrados para la estimación de los valores de A,B y C y de los de Y resultantes del cálculo con estos valores (Es el llamado problema de la regresión lineal)

Los valores de Y estimados se obtienen con la función TENDENCIA. Se selecciona una columna paralela a las tres de la tabla y se rellenan dos argumentos (puede haber más pero no los explicamos aquí. Se puede consultar la ayuda del programa): El rango de los valores de Y, que aquí es la tercera columna y después los de X, que son dobles y abarcan las dos primeras columnas. Podría ser algo similar a esto:

={TENDENCIA(D5:D12;B5:C12)} (con llaves, por ser matricial)

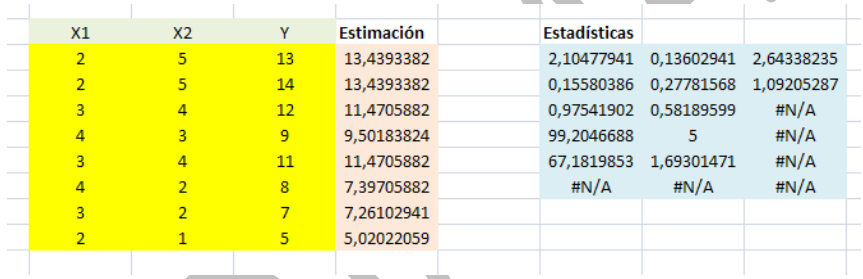

Se puede observar que las estimaciones están muy cercanas a los verdaderos valores de Y.

# **Estimación**

Las estadísticas de la derecha se obtienen con la función ESTIMACIÓN.LINEAL

Para usar esta función deberemos seleccionar un rango suficiente, de al menos cinco filas y tres columnas (si hay más variables X necesitaremos más). Después escribiremos la fórmula matricial

={ESTIMACION.LINEAL(Rango de Y;Rango de X;1;1)} El primer 1 significa que el coeficiente C no tiene que ser nulo y el segundo 1 se interpreta como que sí deseamos estadísticas completas.

No vamos a explicar todos los elementos que aparecen: errores típicos, grados de libertad, coeficiente de determinación,…que son más propios de un tema de Estadística, pero todos ellos están explicados en la ayuda de OpenOffice. Aquí sólo destacaremos que la primera fila contiene los valores de A,B y C, pero ordenados en orden decreciente de las variables X. Aquí serían

B=2,10477941 , A=0,13602941 y C=2,64338235 y la fórmula del plano de regresión sería

# **Y=0,13602941X1+2,10477941X2+2,64338235**

## **Otras funciones**

Similares a estas son CRECIMIENTO v ESTIMACIÓN.LOGARÍTMICA, que adaptan este tipo de ajuste al caso de crecimiento exponencial. En realidad, tomando logaritmos se pueden abordar otros tipos de ajuste, como el logarítmico y el potencial.

Existen también otras funciones aplicadas a la Inferencia Estadística, que no incluimos aquí, como PRUEBA.Z, PRUEBA.T, PRUEBA.F y otras.